# **Introduction**

Welcome to Microsoft Office Access 2007 On Demand, a visual quick reference book that shows you how to work efficiently with Microsoft Office Access. This book provides complete coverage of basic to advanced Access skills.

### **How This Book Works**

You don't have to read this book in any particular order. We've designed the book so that you can jump in, get the information you need, and jump out. However, the book does follow a logical progression from simple tasks to more complex ones. Each task is presented on no more than two facing pages, which lets you focus on a single task without having to turn the page. To find the information that you need, just look up the task in the table of contents or index, and turn to the page listed. Read the task introduction, follow the stepby-step instructions in the left column along with screen illustrations in the right column, and you're done.

### **What's New**

If you're searching for what's new in Access 2007, just look for the icon: **New!**. The new icon appears in the table of contents and through out this book so you can quickly and easily identify a new or improved feature in Access 2007. A complete description of each new feature appears in the New Features quide in the back of this book.

## **Keyboard Shortcuts**

Most menu commands have a keyboard equivalent, such as Ctrl+P, as a quicker alternative to using the mouse. A complete list of keyboard shortcuts is available on the Web at www.perspection.com.

**How This Book Works**

**What's New**

**Keyboard Shortcuts**

**Step-by-Step Instructions**

**Real World Examples**

**Workshop**

**Microsoft Certified Applications Specialist**

**Get More on the Web**

## **Step-by-Step Instructions**

This book provides concise stepby-step instructions that show you "how" to accomplish a task. Each set of instructions include illustrations that directly correspond to the easy-to-read steps. Also included in the text are timesavers, tables, and sidebars to help you work more efficiently or to teach you more in-depth information. A "Did You Know?" provides tips and techniques to help you work smarter, while a "See Also" leads you to other parts of the book containing related information about the task.

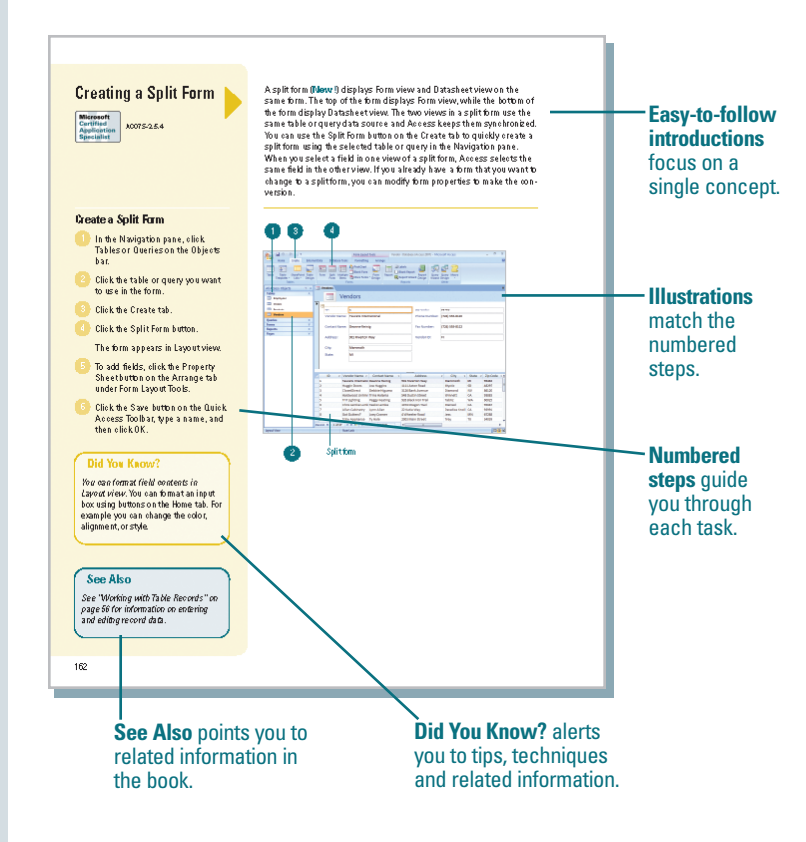

## **Real World Examples**

This book uses real world examples files to give you a context in which to use the task. By using the example files, you won't waste time looking for or creating sample files. You get a start file and a result file, so you can compare your work. Not every topic needs an example file, such as changing options, so we provide a complete list of the example files used through out the book. The example files that you need for project tasks along with a complete file list are available on the Web at www.perspection.com.

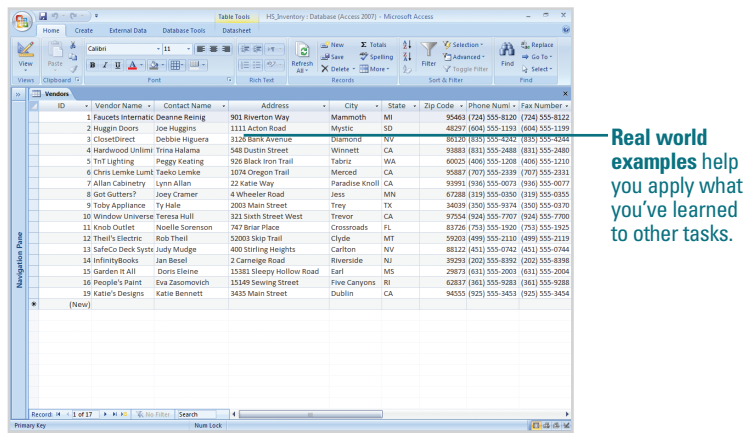

### **Workshop**

This book shows you how to put together the individual step-bystep tasks into indepth projects with the Workshop. You start each project with a sample file, work through the steps, and then compare your results with project results file at the end. The Workshop projects and associated files are available on the Web at www.perspection.com.

### **Microsoft Certified Applications Specialist**

This book prepares you for the Microsoft Certified Applications Specialist (MCAS) exam for Microsoft Office Access 2007. Each MCAS certification exam has a set of objectives, which are organized into broader skill sets. To prepare for the certification exam, you should review and perform each task identified with a MCAS objective to confirm that you can meet the requirements for the exam. Throughout this book, content that pertains to an objective is identified with the following MCAS logo and objective number next to it.

### W Workshop Introduction The Workshop is all about being creative and thinking outside of the box. These workshops will help your right-brain soar, while making your left-brain happy; by explaining why things work the way<br>they do. Exploring possibilities is great fun; however, always stay grounded with knowledge of how things work. **Getting and Using the Project Files** Each project in the Workshop includes a start file to help you get started with the project, and a final file to provide you with the results of the project so you can see how well you accomplished the task Before you can use the projectifies, you need to downbad them from the Web. You can access the<br>files at www.perspection.com in the software downbads area. After you downbad the files from<br>the Web, woonpress the files into Project 1: Creating a Report with a Subreport. The **Workshop** walks you Skills and Tools: Create a report and add a subreport A report is a summary of information from one or more tables. Reports allow you to include enhancethrough indepth ments that a simple printout of records in a table would not provide. Within a report, you can add<br>information from tables and queries. If you want to display additional information, you can add a subprojects to help report. The main report and the subreport provide separate information, yet they are displayed together. After you add information to a report, you can setup the page, add a header and footer,<br>insert graphics and other related material, and format the page. you put Access to work. **The Project** In this project, you'll learn how to create a comprehensive report, add a subreport, set up the page,<br>add headers and footers, and then print out the report. The Process Open Access 2007, open Report\_startacedb, and then save it as Report\_results.accdb.

### **Microsoft Certified Applications Specialist About the MCAS Program** The Microsoft Centristal Applications Specialist (MA-26) centristics<br>into a recognized standard for validating experise with the Microsoft Office suite of business productivity programs. Earling an MCAS centrificate achor The Microsoft Certified Applications Specialist (MCAS) certification is the globally programs. **What Does This Logo Mean?** It means this book has been approved by the Microsoft Certified Applications Spe-It means this book has been approved by the Microsoft Cartified Applications Specifical collist program to be certified courseware for learning Microsoft Office Access 2007<br>and prepare to the certified to nearm. This book ACO7S-1.1<br>ACO7S-2.2 **Logo** indicates a task fulfills one or more MCAS certification 401 objectives.

### **Get More on the Web**

In addition to the information in this book, you can also get more information on the Web to help you get up to speed faster with Access 2007. Some of the information includes:

### **Transition Helpers**

◆ Only New Features. Download and print the new feature tasks as a quick and easy guide.

### **Productivity Tools**

◆ Keyboard Shortcuts. Download a list of keyboard shortcuts to learn faster ways to get the job done.

### **More Content**

- ◆ Photographs. Download photographs and other graphics to use in your Office documents.
- ◆ More Content. Download new content developed after publication. For example, you can download a complete chapter on Office SharePoint Server 2007.

You can access these additional resources on the Web at www.perspection.com.

### **Working Together on Office SharePoint Documents**

### Introduction

Microsoft Windows SharePhint Sensices is a collection of microsoftwindows snarehoft services is a collection of<br>products and services which provide the ability for people to<br>engage in communication, document and file sharing, calen-<br>darewerks, sending alerts, tasks planning, and

discussions in a single community solution.<br>This shareholm Several 2007 is a product that uses that the set of the single product that uses and for the technology to work<br>effectively with Milcrosoft Office. 2007 programs: of documents or items through a sequence of actions or tasks, such as document approval.

tars, suon as cooliment approval.<br>
The Document Management task pane to do construct the process many Office Share-Rin in Chrome 2007 feature<br>
tures. The Document Management task pane allows you to<br>
see the list of team me

selves who coordinate.<br>Solvey is used of the SharePoint Server 2007, the<br>software needs to be set up and configured on a Windows<br>2003 Server or later by your network administrator. You can<br>view Office SharePoint Server sit

View and Navigate Office SharePoint<br>Sites Create a Document Workspace Site

Create a Document Library Site Add and Upload Documents to a Site Add Pages to a Site Publish Slides to a Library .<br>Saving a File to a Document Management Server **View Versions of Documents** 

**Check Documents In and Out to Edit** 

Customize Quick Launch or Top Link Bar

 $\mathbf{1}$ 

Work with Shared Workspace **View Team Members** Create Lists Create Events **Hald Web Discussions** 

Set Up Alerts

**Additional content**  is available on the Web. You can download a chapter on SharePoint.